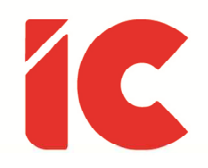

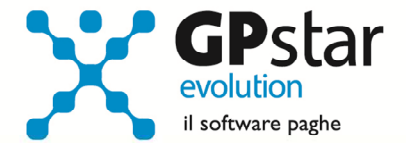

# **GPSTAR evolution**

Aggiornamento Ver. 08.14.0 del 31/03/2017

> In un nuovo posto di lavoro, si deve indovinare se per essere ben visto, bisogna lavorare sodo o non far niente.

> > Jean Josipovici

IC Software S.r.l.

Via Napoli, 155 - 80013 Casalnuovo di Napoli (NA) P.IVA: 01421541218 - CF: 05409680633 - I REA: 440890/87 - Napoli Tel.: +39 081. 844 43 06 - Fax: +39 081. 844 41 12 - Email: info@icsoftware.it

Siti web: www.icsoftware.it - www.gpstar.info - www.librounico.info

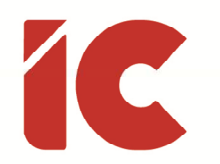

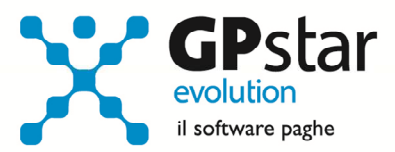

## **INDICE**

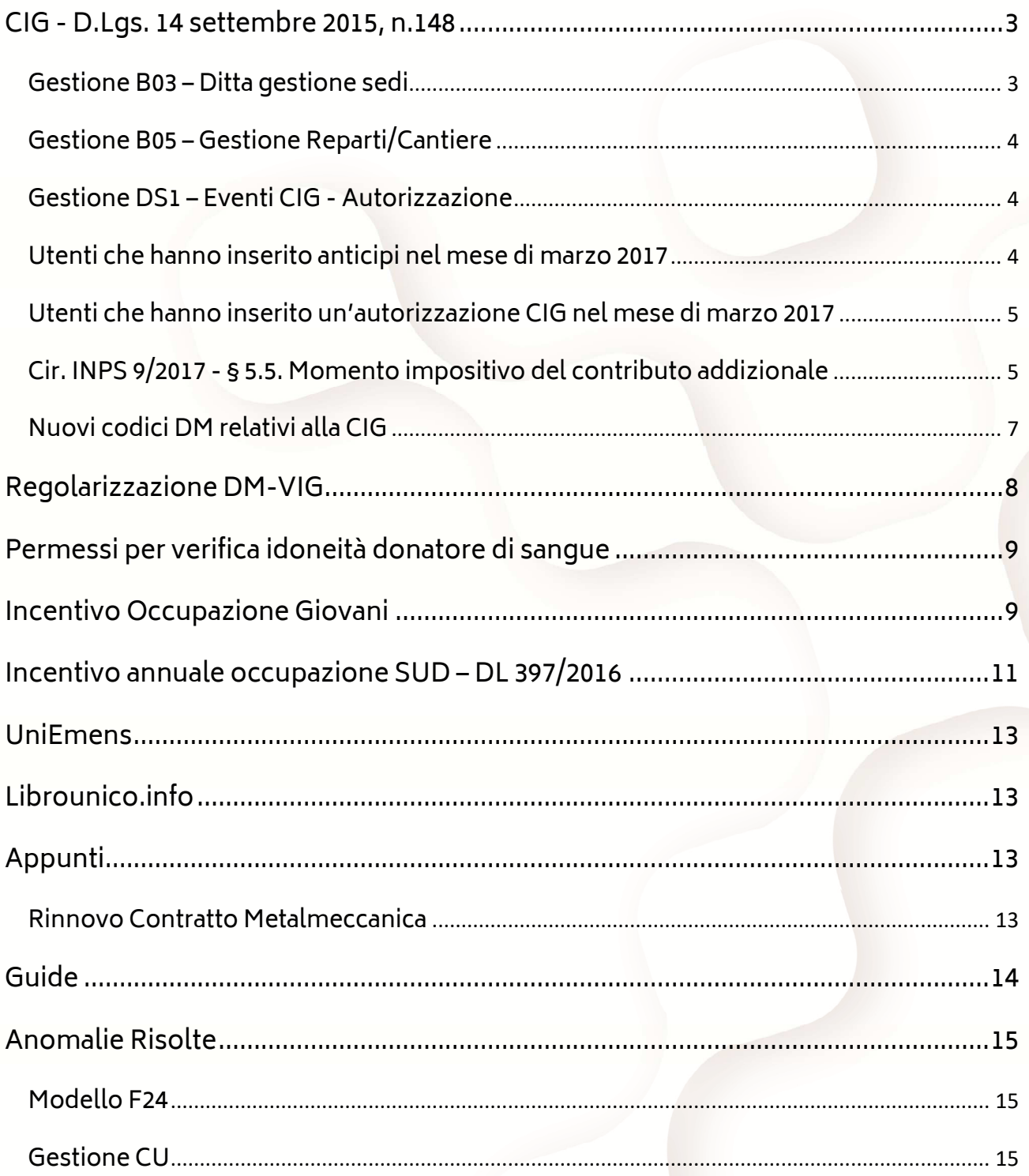

 $\binom{2}{ }$ 

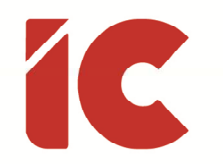

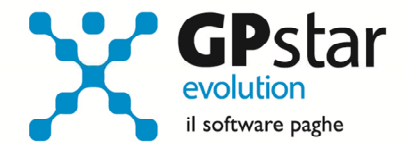

### CIG - D.Lgs. 14 settembre 2015, n.148

Con il presente aggiornamento, è stata aggiornata la gestione della CIG con le specifiche indicate nella circolare n. 9 del 19/01/2017.

Le novità introdotte dalla circolare n. 9/2017 prevedono l'obbligatorietà della modalità di esposizione con Ticket per gli eventi CIGO e l'estensione delle modalità di esposizione delle denunce mensili tramite Ticket anche agli eventi CIGS, che sono state rese obbligatorie a partire dal 01/03/2017 (si veda anche il messaggio Hermes n.738/2017). Pertanto, in relazione alle domande di CIGS presentate a partire da marzo 2017, con decorrenza non antecedente alla predetta data, le imprese sono tenute ad utilizzare esclusivamente il sistema di CIGS con Ticket. Viceversa, le istanze presentata prima del 01/03/2017 per eventi successivi a tale data non rientrano nel nuovo sistema con Ticket. Gli eventi di CIG in Deroga, invece, continueranno ad essere gestiti solo con il sistema "CIG Aggregata" fino ad esaurimento.

Inoltre, a decorrere dalla mensilità di marzo, qualora necessario, dovranno essere censite (vedi paragrafo 2.1. Unità produttiva. Precisazioni della circolare INPS n. 9/2017) tutte le unità produttive delle aziende sia nel cassetto previdenziale dell'INPS che negli archivi della procedura paghe. Allo scopo si è reso necessario apportare le seguenti modifiche:

#### Gestione B03 – Ditta gestione sedi

Nella pagina relativa ai dati del DM10, è stato inserito un nuovo campo (vedi figura) dove indicare il codice dell'unità produttiva. Ovviamente, le aziende che hanno una unica sede operativa e produttiva va indicato il valore 0, salvo diversa impostazione presente nel cassetto previdenziale dell'azienda (lista unità operative/produttive) sul sito dell'INPS.

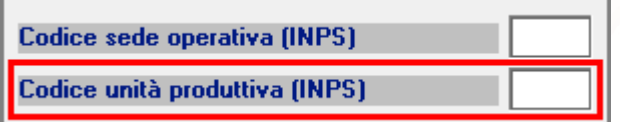

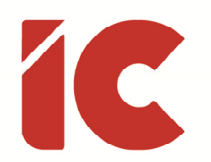

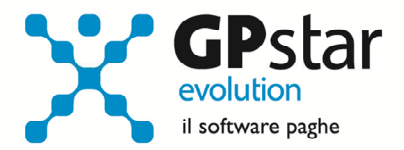

#### Gestione B05 – Gestione Reparti/Cantiere

Nel caso in cui l'azienda gestisca i cantieri (es. edilizia), è possibile, barrando la casella 'Unità prod. Prevalente UNIEMENS' indicare un codice unità produttiva sullo stesso che prevale rispetto a quella indicata sulla sede.

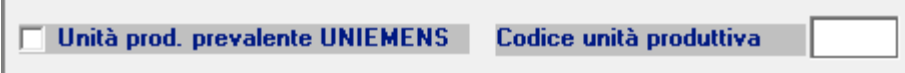

#### Gestione DS1 – Eventi CIG - Autorizzazione

A seguito della nuova normativa, così come evidenziato nel paragrafo 5.5 Momento impositivo del contributo addizionale della circolare INPS n. 9/2017, si è reso necessaria una modifica alla procedura di autorizzazione CIG (DS1 – Eventi CIG - Autorizzazioni) (vedi figura) nella quale sono stati aggiunti i seguenti nuovi campi:

Data autorizzazione: In cui, ovviamente, deve essere riportata la data di autorizzazione della CIG

Periodo DM10 – Addiz.: In cui va indicato da data del periodo in cui addebitare l'addizionale. Nell'ipotesi quest'ultima non è dovuta, indicare la stessa data del periodo relativo al credito.

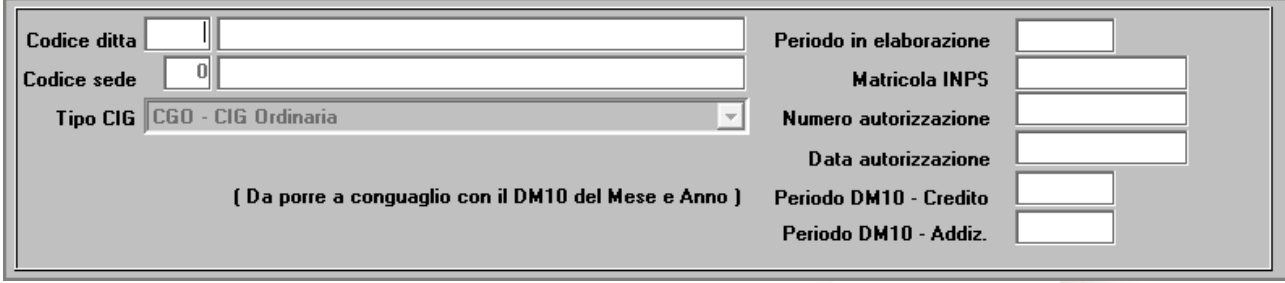

#### Utenti che hanno inserito anticipi nel mese di marzo 2017

Gli utenti che all'atto del presente aggiornamento hanno già elaborato cedolini per aziende che hanno erogato un anticipo CIG nel mese di marzo 2017, devono provvedere al ricalcolo

**4** 

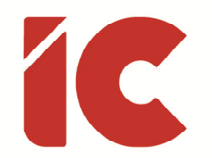

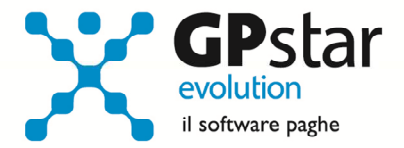

degli stessi (funzione D02 – Calcolo DM/10 – Costo – F24) per adeguare gli archivi ai nuovi standard. Ovviamente ciò non avrà ripercussioni sui netti degli stessi.

#### Utenti che hanno inserito un'autorizzazione CIG nel mese di marzo 2017

Gli utenti che all'atto del presente aggiornamento hanno già elaborato cedolini per aziende che nel contempo hanno inserito una autorizzazione CIG in (DS1 - Eventi CIG – Autorizzazioni), devono procedere come di seguito:

- Accedere alla procedura per autorizzare una CIG (DS1 Eventi CIG Autorizzazioni)
- Selezionare la CIG autorizzata a marzo 2017
- Nell'ipotesi occorra rettificare il periodo, provvedere alla sua cancellazione e reinserimento
- Aggiornare i codici secondo la circolare INPS 9/2017
- Aggiornare, eventualmente, l'aliquota dell'addizionale
- Salvare i dati
- Ricalcolare, i cedolini (funzione D02 Calcolo DM/10 Costo F24) per adeguare gli archivi ai nuovi standard

Le operazioni di cui sopra non avranno ripercussioni sui netti dei cedolini, mentre il prospetto contabile e gli F24 subiranno delle modifiche in relazione alla nuova gestione.

#### Cir. INPS 9/2017 - § 5.5. Momento impositivo del contributo addizionale

Ai sensi dell'art. 12, co. 2, della legge n.164/75 - abrogato dall'art. art. 46, co. 1, lett. f), D.Lgs. n. 148/2015 – le imprese che si avvalevano degli interventi di integrazione salariale, anticipando i relativi trattamenti ai dipendenti interessati dalla riduzione di orario, ovvero dalla sospensione dell'attività di lavoro, erano tenute a versare il contributo addizionale alla Cassa Integrazione Guadagni in sede di conguaglio delle relative prestazioni. Analoga disposizione non è stata riprodotta nel decreto di riforma.

Stante il mutato regime normativo, il momento impositivo della contribuzione addizionale va individuato assumendo a riferimento il periodo di paga al quale

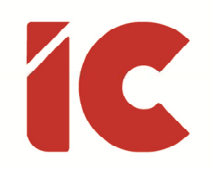

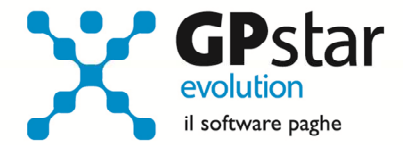

afferisce la retribuzione globale che sarebbe spettata al lavoratore per le ore di lavoro non prestate, in vigenza del provvedimento che legittima l'accesso all'integrazione salariale, e tenendo conto delle modalità di svolgimento degli adempimenti operativi connessi alla formazione del flusso UniEmens. In questo quadro, tenuto conto dell'esigenza di assicurare alle aziende un lasso temporale idoneo a consentire l'aggiornamento del flusso UniEmens e del correlato adempimento contributivo, l'obbligo del pagamento del contributo addizionale, è fissato a decorrere dal mese di paga successivo al provvedimento di autorizzazione alla fruizione della prestazione, adottato dall'Istituto sia per le integrazioni salariali ordinarie sia per le integrazioni salariali straordinarie.

Pertanto, a partire dal periodo di paga successivo al provvedimento di concessione dell'integrazione salariale, l'azienda è tenuta al pagamento del contributo addizionale calcolato sulla retribuzione globale che sarebbe spettata ai lavoratori per le ore di lavoro non prestate.

Nello specifico, nell'ambito del flusso UniEmens del mese di paga successivo alla data di autorizzazione, l'azienda è tenuta a esporre, oltre al contributo addizionale del mese in corso, anche il contributo addizionale riferito a periodi di integrazione salariale che insistono sui periodi di paga intercorrenti fra la data di inizio della sospensione/riduzione dell'attività lavorativa e quello in cui ricade il provvedimento di concessione dell'integrazione salariale, e ad assolvere i conseguenti obblighi contributivi. Poi, a partire dal secondo mese di paga successivo al rilascio dell'autorizzazione, l'azienda è tenuta a esporre, mese per mese, il contributo addizionale riferito ad ogni periodo di paga, operando i versamenti correlati. Ad esempio, nel caso di inizio evento CIG in data 10.05.2016 e rilascio autorizzazione in data 5.08.2016, gli adempimento sono i seguenti:

- nell'ambito del flusso 09/2016, va riportato il contributo addizionale riferito al periodo 10.05.2016 - 30.09.2016);

- nell'ambito dei flussi UniEmens successivi a quello del 09/2016, va riportato il contributo addizionale relativo ad ogni mese di paga.

Nel caso in cui il rilascio dell'autorizzazione avvenga nel mese in cui termina l'evento CIG o successivamente, l'azienda è tenuta a versare l'importo del contributo addizionale per l'intero periodo autorizzato nel periodo di paga successivo a quello di autorizzazione.

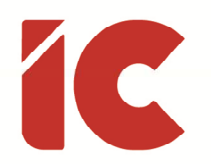

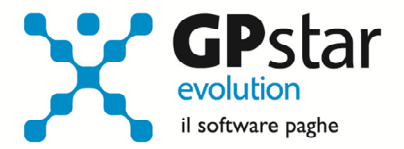

#### Nuovi codici DM relativi alla CIG

Di seguito elenchiamo i nuovi codici per una corretta gestione della cassa integrazione:

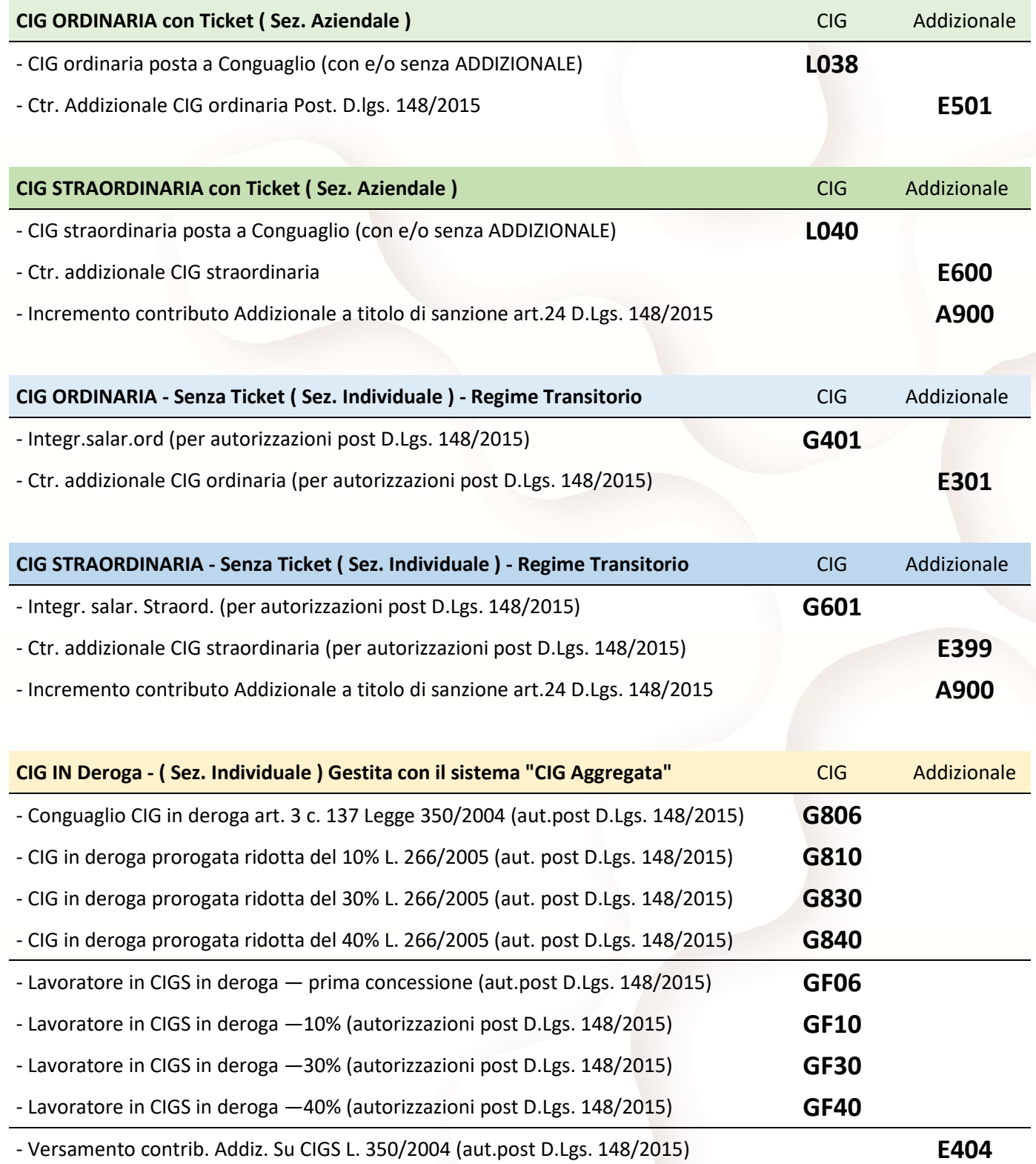

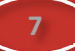

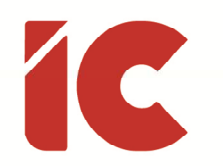

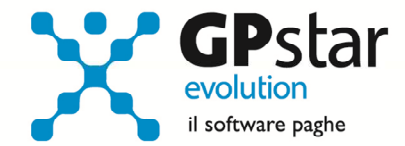

#### Regolarizzazione DM-VIG

Con messaggio n. 3973 del 6 dicembre 2016 (la cui decorrenza è stata prorogata a partire dal 01/02/2017 con messaggio n. 5274 del 30/12/2016), l'INPS al fine di assicurare la corretta gestione dei flussi UNIEMENS di regolarizzazione inoltrati dai datori di lavoro, ha rilasciato un nuovo protocollo per poter rettificare un flusso UniEmens.

In pratica, prima di inviare una correzione si rende necessario aprire un cassetto previdenziale, fornendo la documentazione a supporto di tale richiesta e ricevendo un ticket che autorizza l'invio di un flusso correttivo per un o più dipendenti.

Ricevuto il dato, prima di inviare il flusso correttivo, procedere come di seguito:

- accedere alla gestione UniEmens (SA0 Gestione flussi dati UniEmens)
- selezionare il dipendente interessato
- apportare le dovute modifiche
- selezionare il pulsante [Altri dati particolari]
- selezionare il pulsante [Elimina/Rettifica Denuncia Ind.]
- compilare i dati così come riportato in figura
- salvare le modifiche
- inviare il flusso correttivo utilizzando la funzione SA4 Crea flusso correttivo

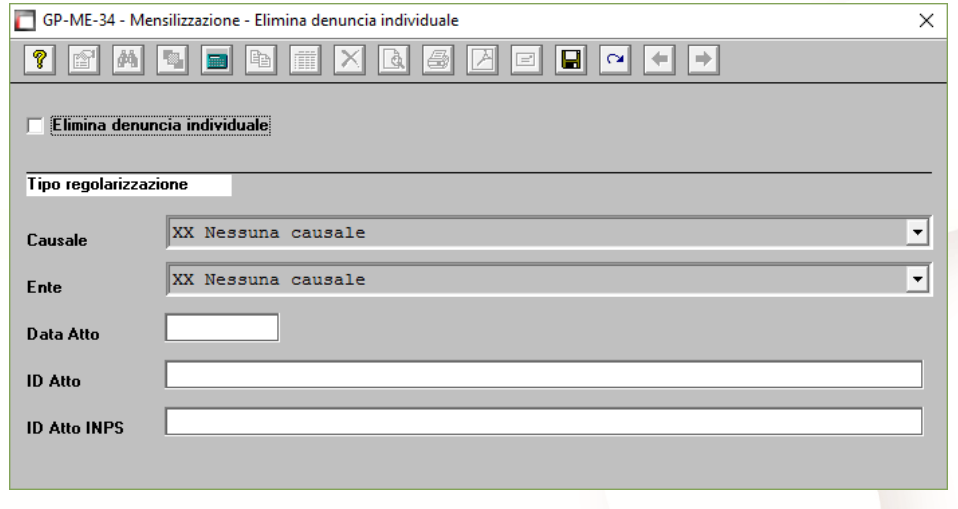

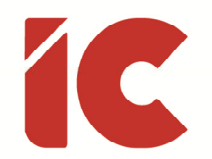

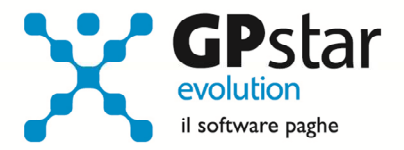

Si rammenta, da ultimo, che le aziende e gli intermediari potranno verificare l'esito della regolarizzazione (dm10/vig) attraverso l'apposita funzione del "Portale contributivo Aziende e Intermediari"

## Permessi per verifica idoneità donatore di sangue

Con circolare numero 29 del 07/02/2017, l'INPS ha fornito indicazioni per l'erogazione del contributo previsto per garantire la retribuzione dei lavoratori dipendenti del settore privato in caso di inidoneità alla donazione di sangue.

Per quanto riguarda l'operatività della procedura, indicare nel calendario le ore di assenza utilizzando la nuova causale di calendario: IS (ASS. IDONIETA' DON.SANGUE).

## Incentivo Occupazione Giovani

Con la circolare n. 40 del 28/02/2017, l'INPS ha fornito le indicazioni utili alla gestione dell'incentivo per l'occupazione dei giovani di cui al decreto Direttoriale del Ministero del Lavoro e delle Politiche Sociali n. 394 del 2 dicembre 2016.

L'acceso all'incentivo non è automatico (le risorse messe a disposizione dello Stato sono limitate), quindi è necessario fare richiesta ON-LINE con le modalità specificate dalla circolare numero 40. Una volta accolta l'istanza di conferma l'INPS comunicherà, per ogni dipendente per cui si è fatto richiesta, l'importo massimo dell'incentivo spettante.

Modalità operative: nella pagina 'agevolazioni contributive' dell'anagrafica dipendente sono stati aggiunti 4 campi.

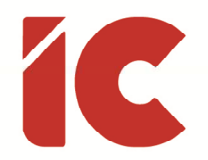

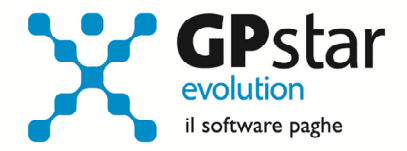

Incentivo annuale occupazione giovani: barrare se per il dipendente è stata accettata l'istanza.

Data scadenza: Indicare la data di scadenza del bonus (un anno dalla data di assunzione, ad esempio per un dipendente assunto il 20 aprile 2017, nella data di scadenza andrà indicato 19 Aprile 2018) .

Incentivo oltre i limiti "de minimis": per le aziende che hanno superato il limite previsto dal regime "de minimis" va barrato il campo. In questo caso cambieranno le modalità di esposizione dello sgravio nel DM10 virtuale e nell'UNIEMENS.

Misura massima annua dell'incentivo: l'importo è comunicato dall'INPS dopo l'accettazione dell'istanza.

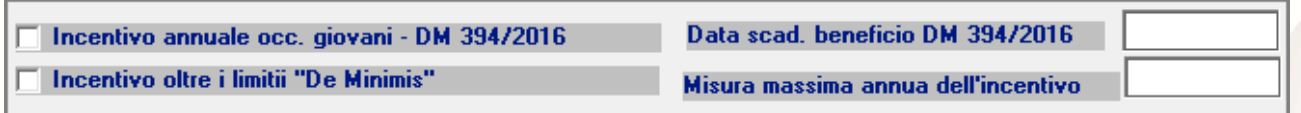

Misura dell'incentivo: l'incentivo riguarda i contributi previdenziali (si riduce al 50% per i giovani dipendenti assunti a tempo determinato) a carico del datore di lavoro fruibile nella misura massima di 8.060,00 euro annui (ovvero 671,66 euro mensili, ovvero 22,08 giornalieri), rapportati in caso di tempo parziale. In caso di assunzione a tempo determinato, l'incentivo massimo spettante si riduce a 4.030,00 euro. L'importo comunicato dall'INPS in ogni caso rappresenta la soglia massima di bonus spettante. Ad esempio nel caso in cui il dipendente passa da part time a full time nel corso del rapporto, la misura massima del bonus spettante non viene modificata ma rimane "cristallizzata" a quella comunicata dall'INPS all'atto della richiesta.

Arretrati: Per erogare gli arretrati è possibile utilizzare le seguenti voci generate automaticamente in fase di aggiornamento:

9031 - Per gli eventuali arretrati relativi ai mesi di gennaio, febbraio e marzo 2017, per le aziende che non abbiano superato l'importo massimo degli aiuti in regime "de minimis".

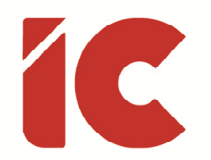

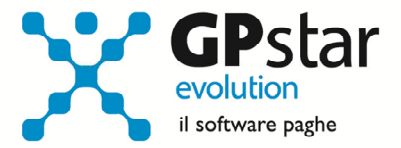

9032 - Per gli eventuali arretrati relativi ai mesi di gennaio, febbraio e marzo 2017, per le aziende che abbiano superato l'importo massimo degli aiuti in regime "de minimis".

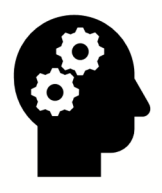

Si rammenta che detto sgravio sarà operativo a decorrere dal periodo paga:

## Aprile 2017

## Incentivo annuale occupazione SUD – DL 397/2016

Con la circolare n. 41 del 01/03/2017, l'INPS ha fornito le indicazioni utili alla gestione dell'incentivo occupazione SUD del Programma Operativo Nazionale "Sistemi di Politiche attive per l'Occupazione" (PON SPAO) di cui al decreto Direttoriale del Ministero del Lavoro e delle Politiche Sociali n. 367 del 16 novembre 2016.

L'acceso al bonus non è automatico (le risorse messe a disposizione dello Stato sono limitate), quindi è necessario fare richiesta ON-LINE con le modalità specificate dalla circolare numero 41. Una volta accolta l'istanza di conferma l'INPS comunicherà, per ogni dipendente per cui si è fatto richiesta, l'importo massimo dell'incentivo spettante.

Modalità operative: nella pagina 'agevolazioni contributive' dell'anagrafica dipendente sono stati aggiunti 4 campi.

Incentivo annuale occupazione SUD: barrare se per il dipendente è stata accettata l'istanza

Data scadenza: Indicare la data di scadenza del bonus (un anno dalla data di assunzione, ad esempio per un dipendente assunto il 3 marzo 2017, nella data di scadenza andrà indicato 2 marzo 2018).

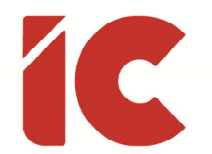

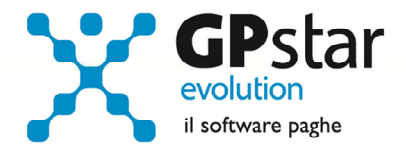

Incentivo oltre i limiti "de minimis": per le aziende che hanno superato il limite previsto dal regime "de minimis" va barrato il campo. In questo caso cambieranno le modalità di esposizione dello sgravio nel DM10 virtuale e nell'UNIEMENS.

Misura massima annua dell'incentivo: l'importo è comunicato dall'INPS dopo l'accettazione dell'istanza.

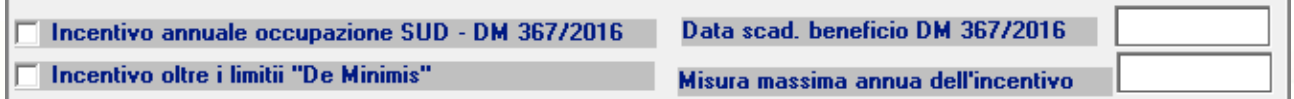

Misura dell'incentivo: l'incentivo riguarda i contributi previdenziali a carico del datore di lavoro fruibile nella misura massima di 8.060,00 euro annui (ovvero 671,66 euro mensili, ovvero 22,08 giornalieri), rapportati in caso di tempo parziale. L'importo comunicato dall'INPS in ogni caso rappresenta la soglia massima di bonus spettante. Ad esempio nel caso in cui il dipendente passa da part time a full time nel corso del rapporto, la misura massima del bonus spettante non viene modificata ma rimane "cristallizzata" a quella comunicata dall'INPS all'atto della richiesta.

9035 - Per gli eventuali arretrati relativi ai mesi di gennaio, febbraio e marzo 2017, per le aziende che non abbiano superato l'importo massimo degli aiuti in regime "de minimis".

9036 - Per gli eventuali arretrati relativi ai mesi di gennaio, febbraio e marzo 2017, per le aziende che abbiano superato l'importo massimo degli aiuti in regime "de minimis".

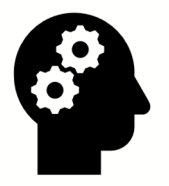

Si rammenta che detto sgravio sarà operativo a decorrere dal periodo paga:

Aprile 2017

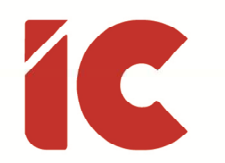

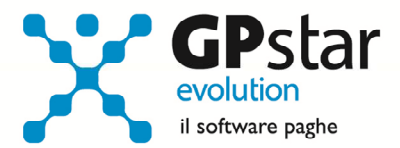

## UniEmens

Adeguata la procedura alle specifiche tecniche presenti nella Release 3.7.0 del 23/03/2017.

Si informa che con quest'ultima versione non sarà più possibile conguagliare importi a titolo di Solidarietà.

## Librounico.info

Con il presente aggiornamento abbiamo provveduto a spostare tutti i file con estensione .XML dalla cartella PDF (di GPSTAR) in una sottodirectory XML creata al momento. Tale modifica è stata realizzata allo scopo di rendere più veloce ed efficiente la pubblicazione dei documenti sul portale libro unico.

In particolare, al termine di ogni pubblicazione, i file .xml generati in fase di creazione pdf verranno spostati nella sottodirectory XML, questo velocizzerà la pubblicazione di eventuali ristampe.

## Appunti

#### Rinnovo Contratto Metalmeccanica

Ricordiamo che per le aziende del settore, con la retribuzione di marzo 2017, a tutti i lavoratori in forza al 1° marzo 2017, sarà corrisposta una somma forfettaria una tantum pari ad € 80,00.

L'importo è comprensivo dei riflessi sugli istituti di retribuzione diretta ed indiretta, legali o contrattuali ed è escluso dalla base di calcolo del t.f.r.

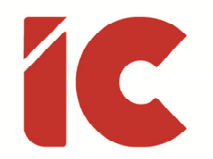

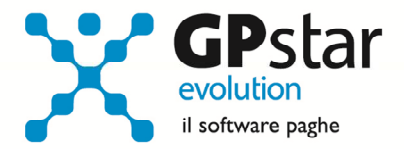

Allo scopo è possibile inserire una voce seguendo le istruzioni di seguito indicate:

accedere alla procedura A08 – Voci occasionali ed inserire la seguente voce:

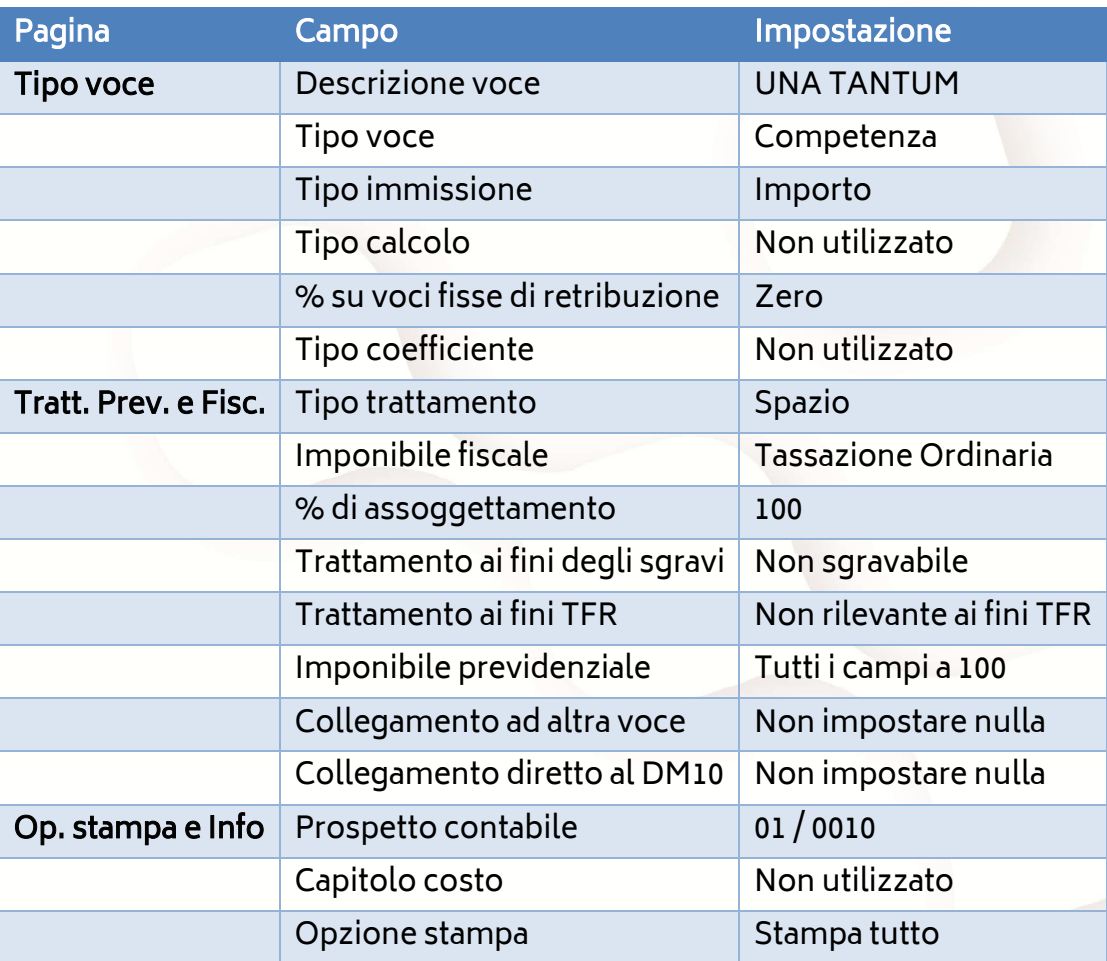

## Guide

Aggiornata sezione Guide nella gestione Z06, ed in particolare aggiornate le seguenti guide:

- Guide Ministeriali (oltre che assistenziali e previdenziali)
	- o 2016 Messaggio Numero 4973 del 06.12.2016
	- o 2017 UniEmens Codici
	- o 2017 UniEmens Tags
	- o 2017 Manuale Classificazioni Datori di Lavoro

**14** 

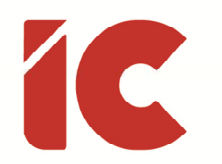

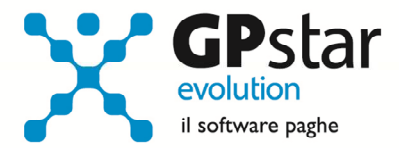

## Anomalie Risolte

#### Modello F24

La procedura in fase di stampa e creazione telematico, per il periodo di marzo 2017 indicava la data del 17/04/2017 in luogo di quella corretta 18/04/2017 non considerando la festività del lunedì in Albis.

Con il presente aggiornamento l'anomalia è stata rimossa.

#### Gestione CU

Per le CU relative al 2017, la procedura generava un errore in fase di stampa.

Con il presente aggiornamento l'anomalia è stata rimossa.